TOSCO 豊臣ソフト開発株式会社

# でんでん簡易説明書

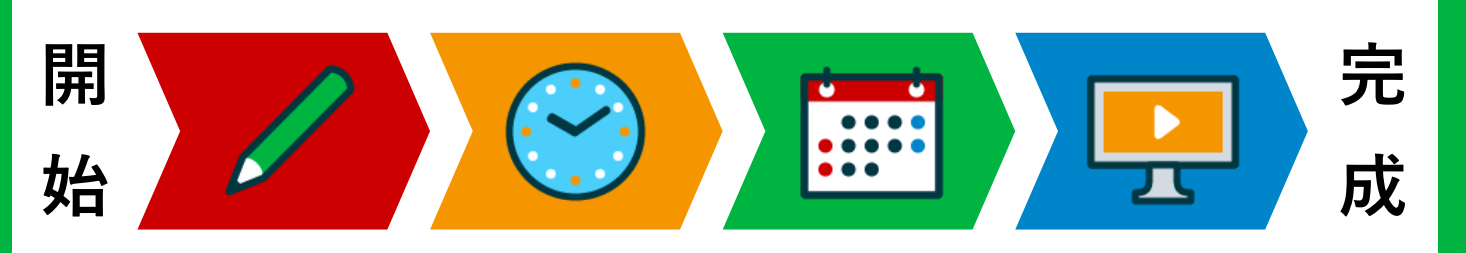

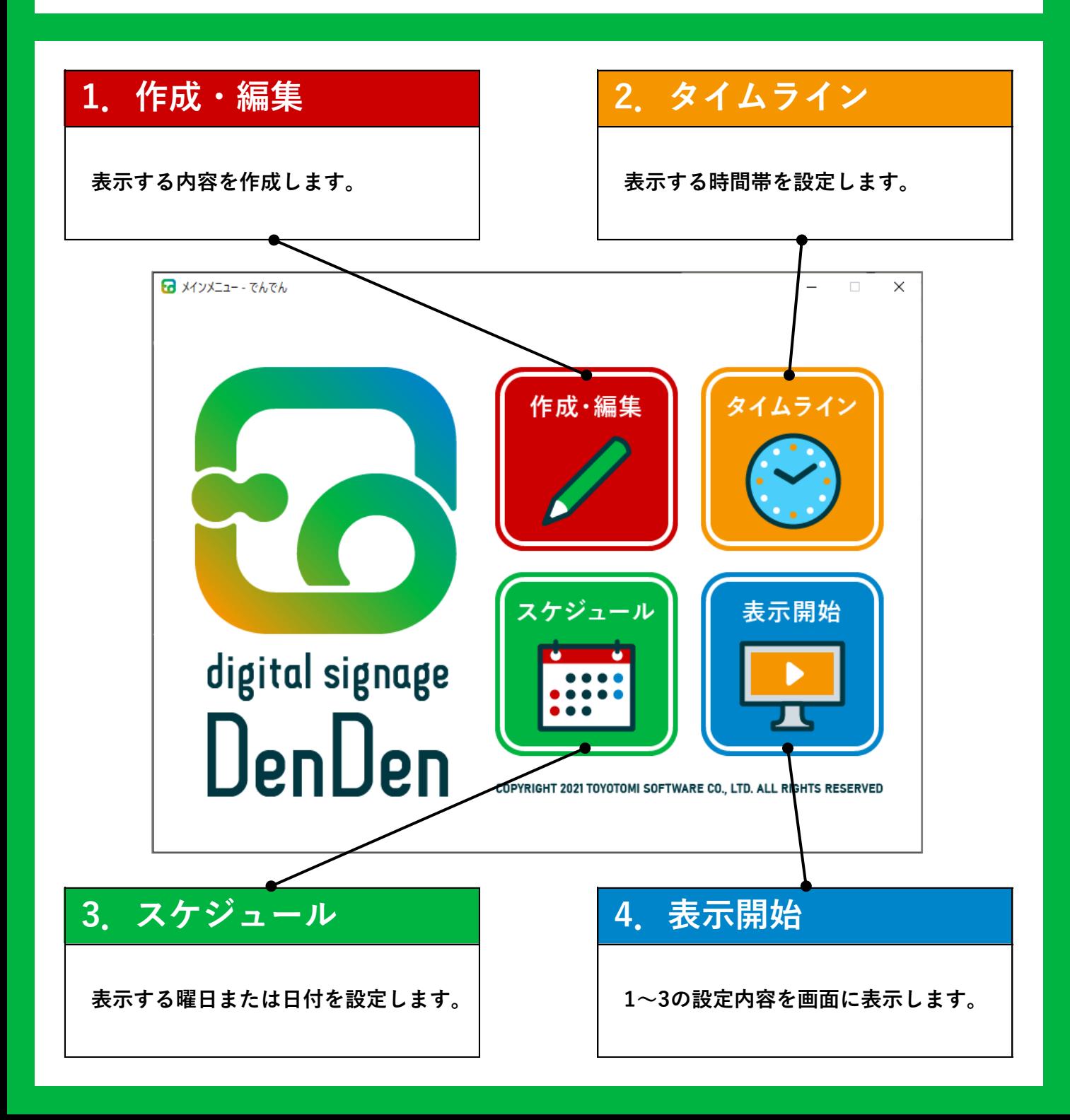

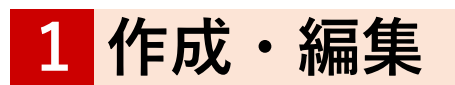

- 1. テンプレートを選択し ◎ 決定 をクリックします。 作成·福集:アム) **新規作成 編集** (◆メインメニュー X削除IO決
- 2. 表示する内容を作成し ◎ 決定 をクリックします。

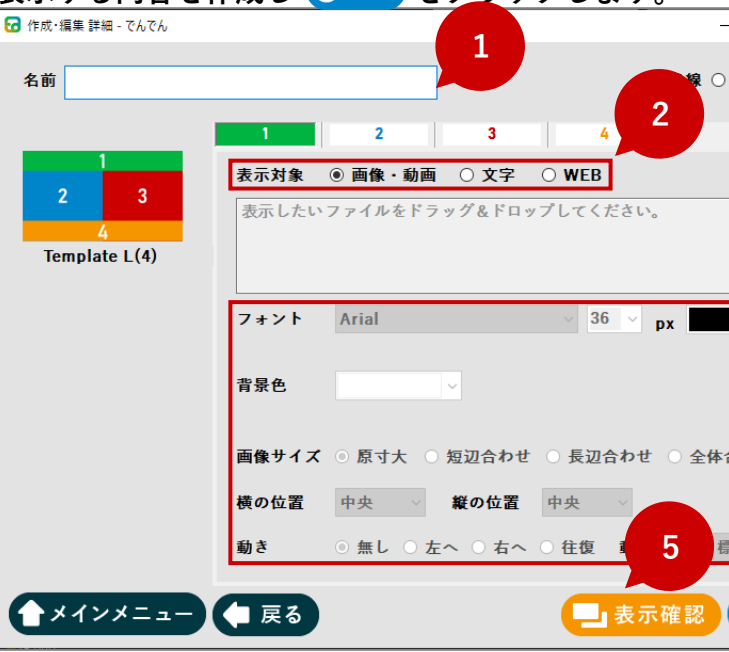

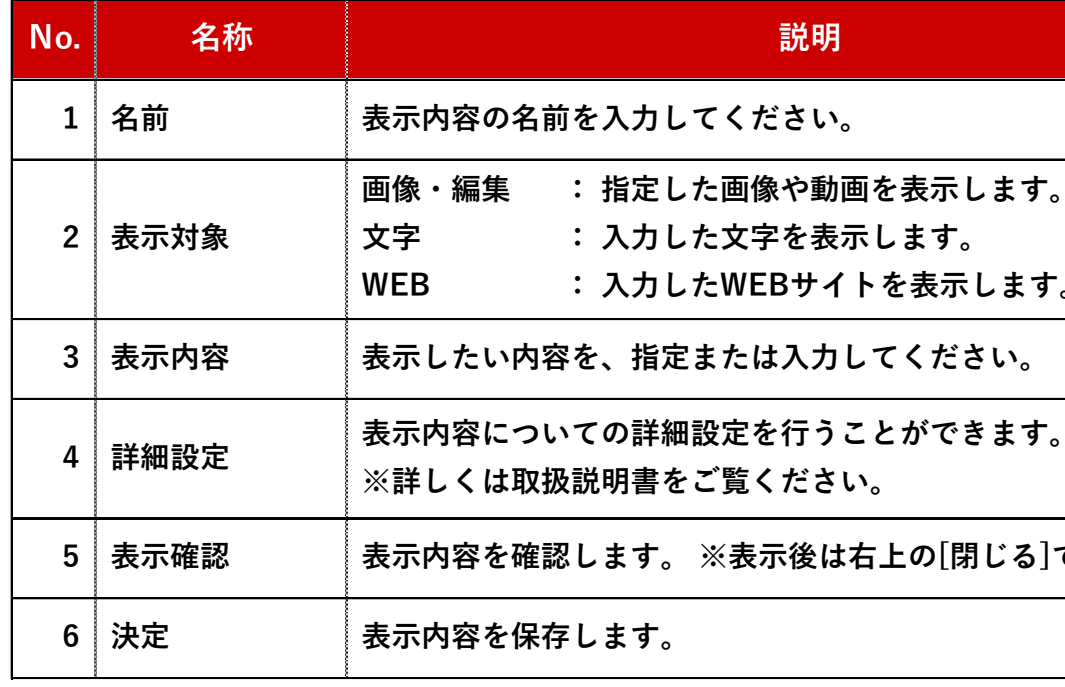

### NEBサイトを表示します。 たは入力してください。 定を行うことができます。 覧ください。 表示後は右上の[閉じる]で終了します。

#### 説明

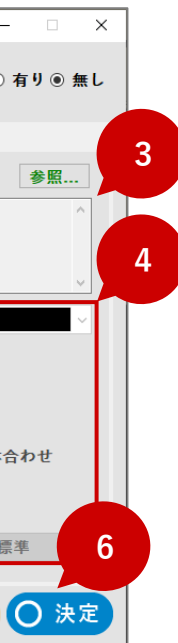

## 2 タイムライン

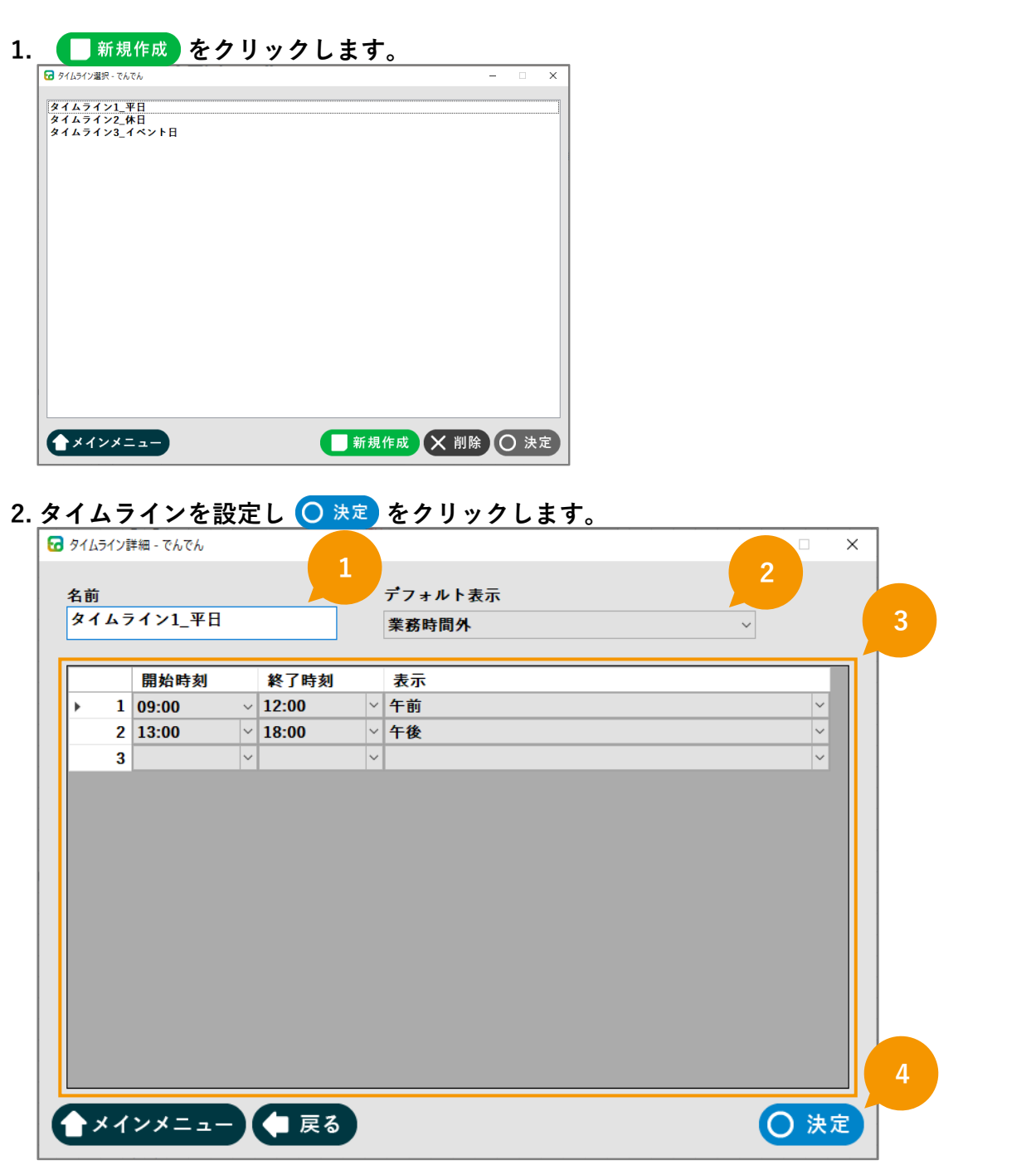

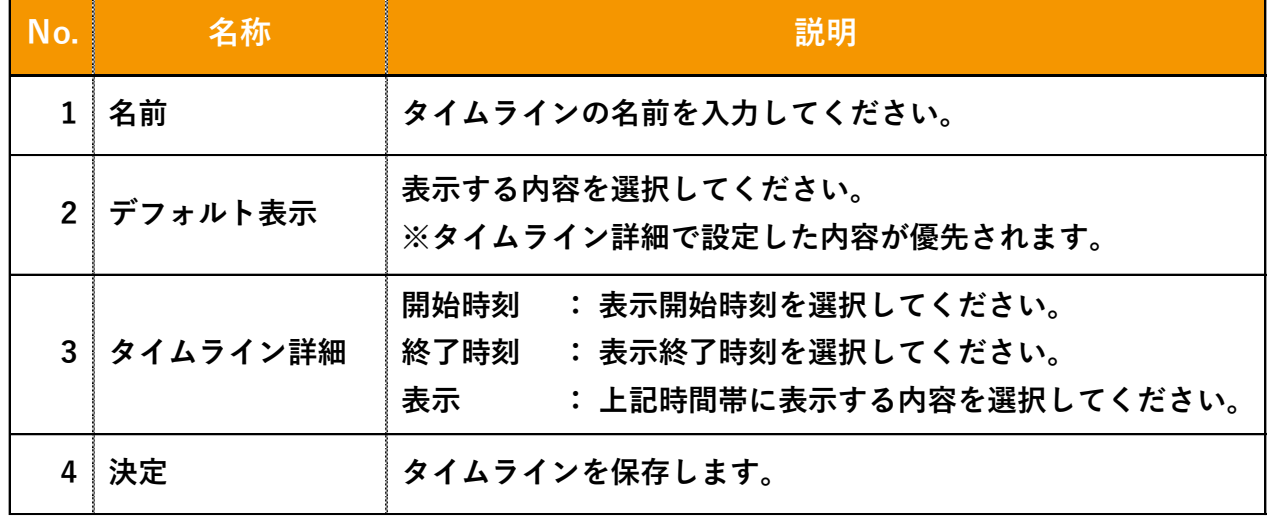

## 3 スケジュール

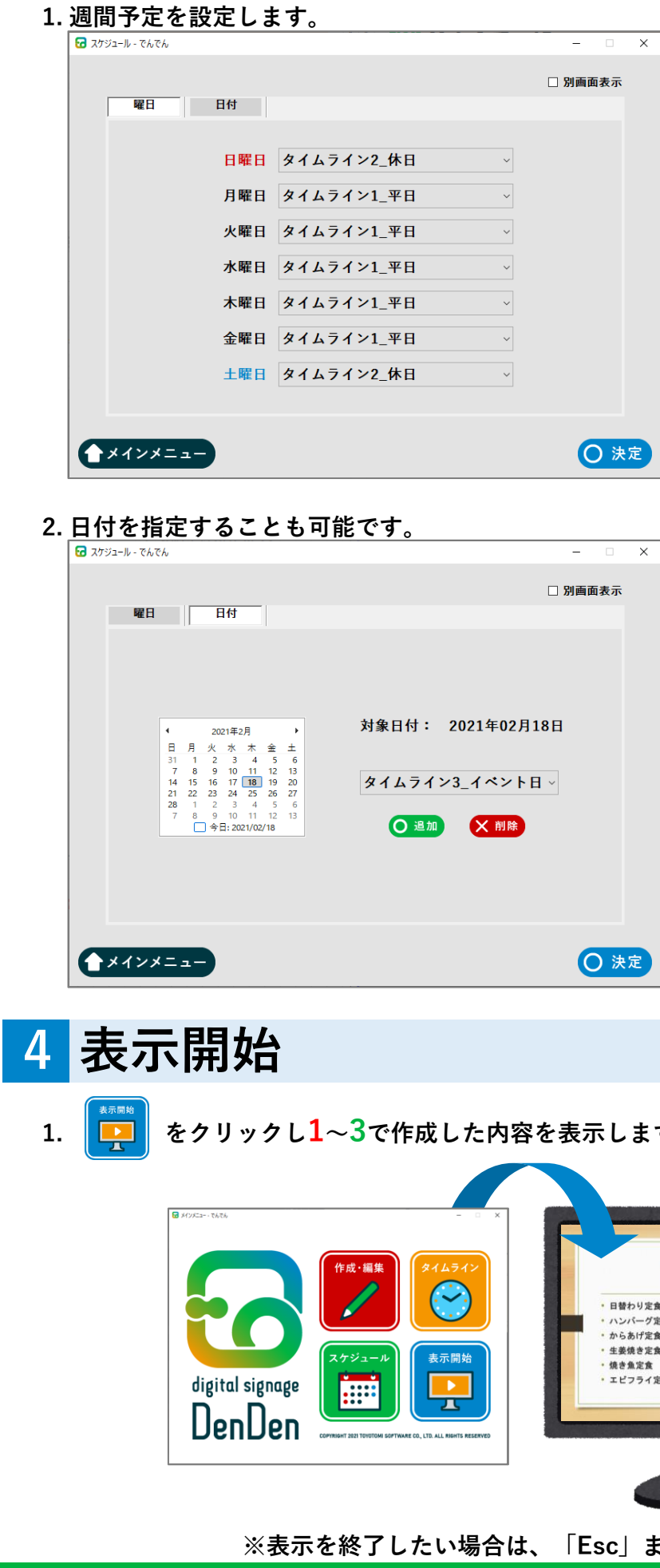

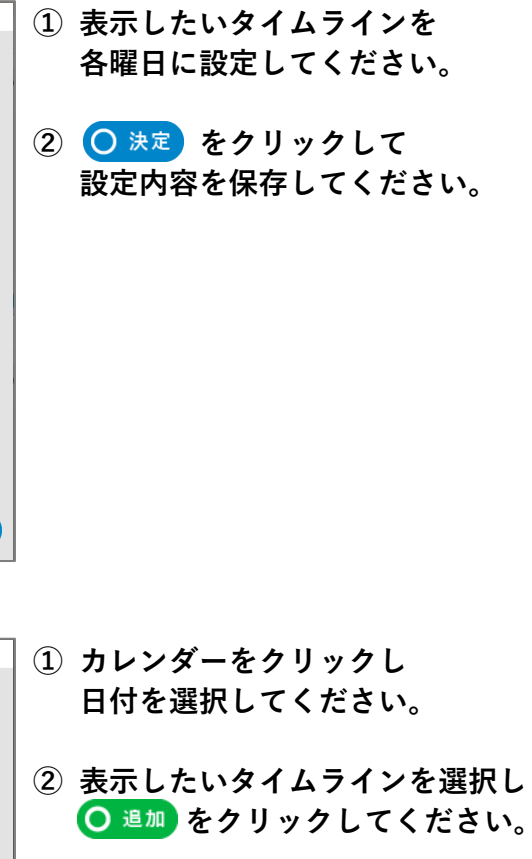

③ ○ 決定 をクリックし 設定した内容を保存してください。

す。

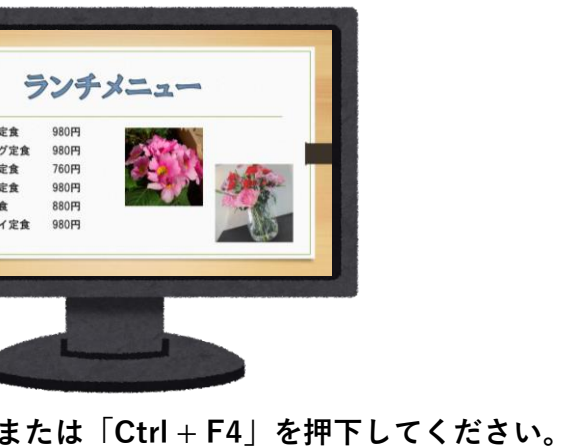